# Dell Inspiron 11 Manual del propietario

Modelo de equipo: Inspiron 3137 Modelo normativo: P19T Tipo normativo: P19T001

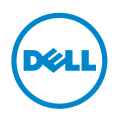

# Notas, precauciones y avisos

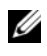

NOTA: Una NOTA indica información importante que le ayuda a conseguir un mejor rendimiento del equipo.

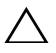

PRECAUCIÓN: Un mensaje de PRECAUCIÓN indica que existe la posibilidad de dañar el hardware o de perder datos si no se siguen las instrucciones.<br>de dañar el hardware o de perder datos si no se siguen las instrucciones.

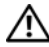

AVISO: Un AVISO indica que existe el riesgo de que se produzcan daños materiales, lesiones o incluso la muerte.

© 2013 Dell Inc.

2013 - 08 Rev. A00

\_\_\_\_\_\_\_\_\_\_\_\_\_\_\_\_\_\_\_\_

Marcas comerciales utilizadas en este texto: Dell™, el logotipo de DELL e Inspiron™ son marcas comerciales de Dell Inc.; Microsoft® y Windows® son marcas comerciales registradas de Microsoft Corporation en los Estados Unidos y/o en otros países.

# Contenido

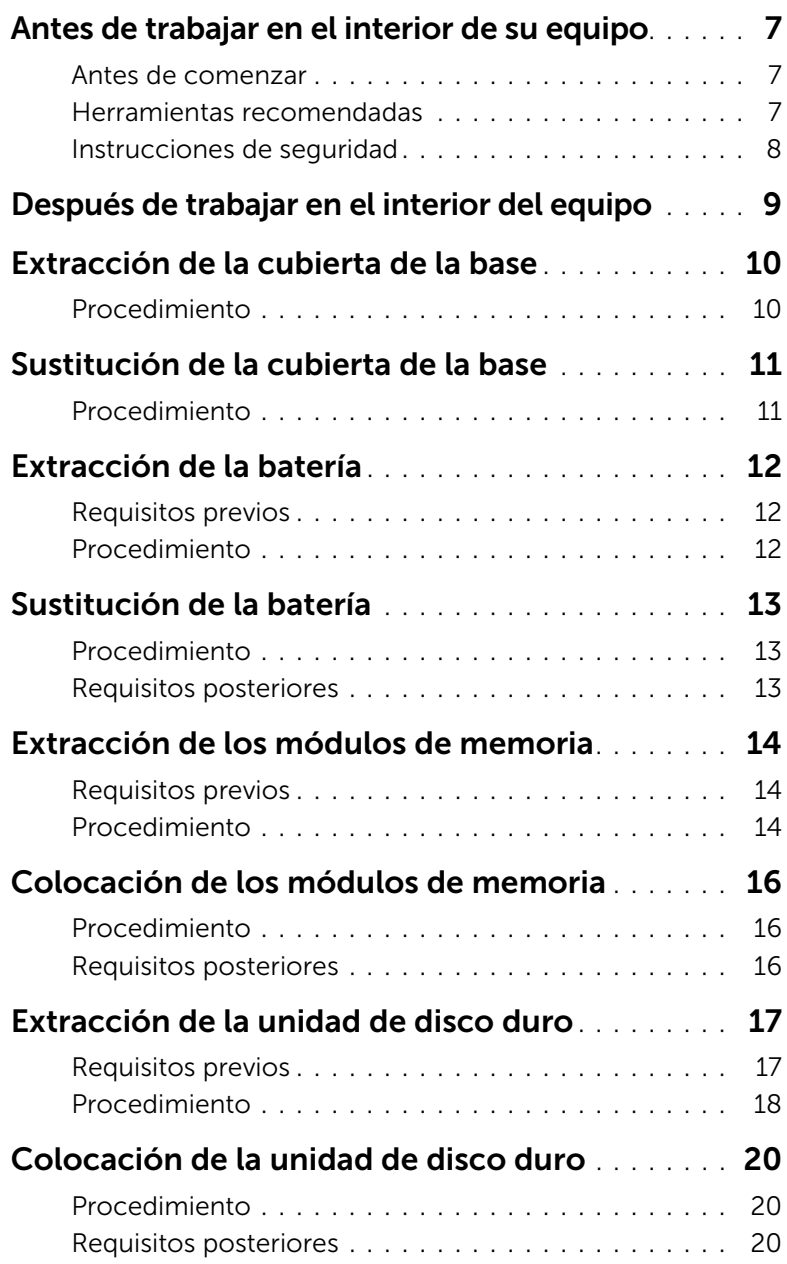

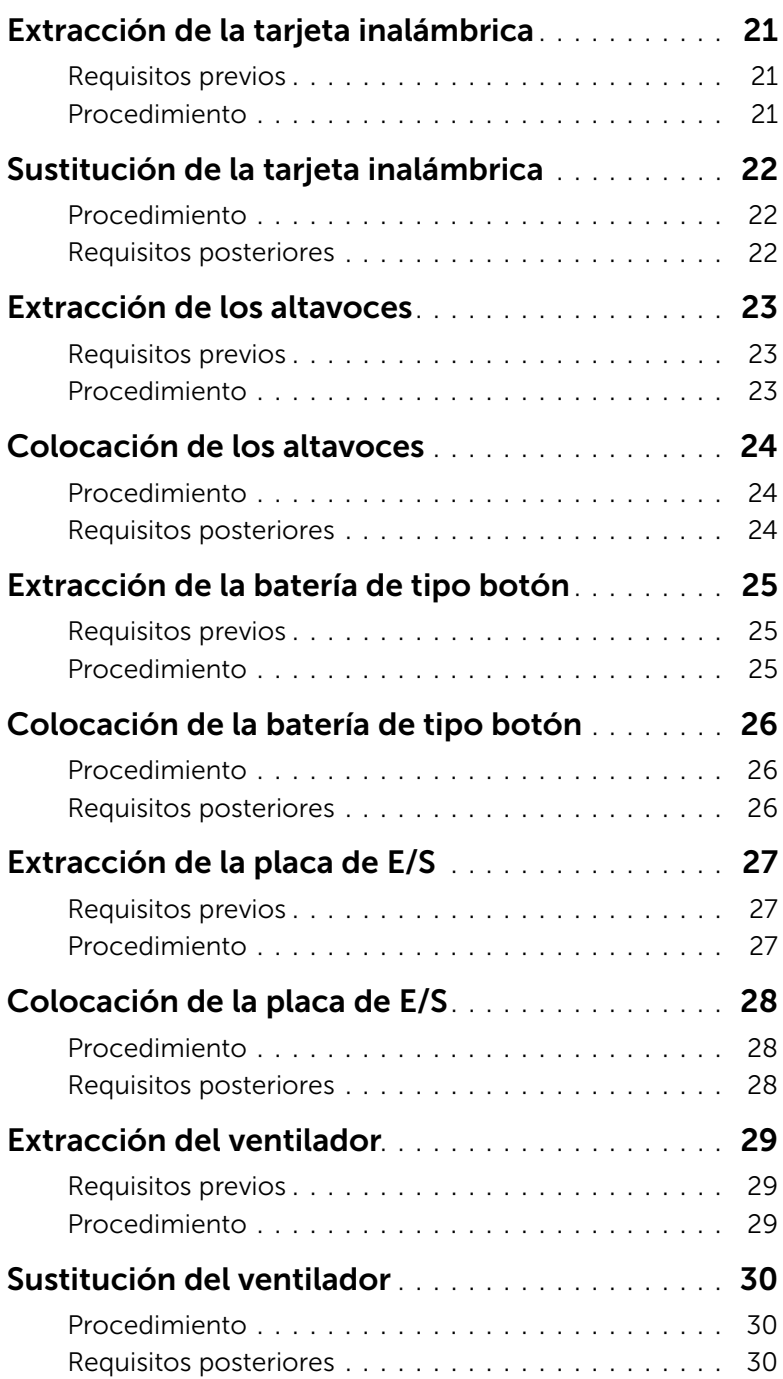

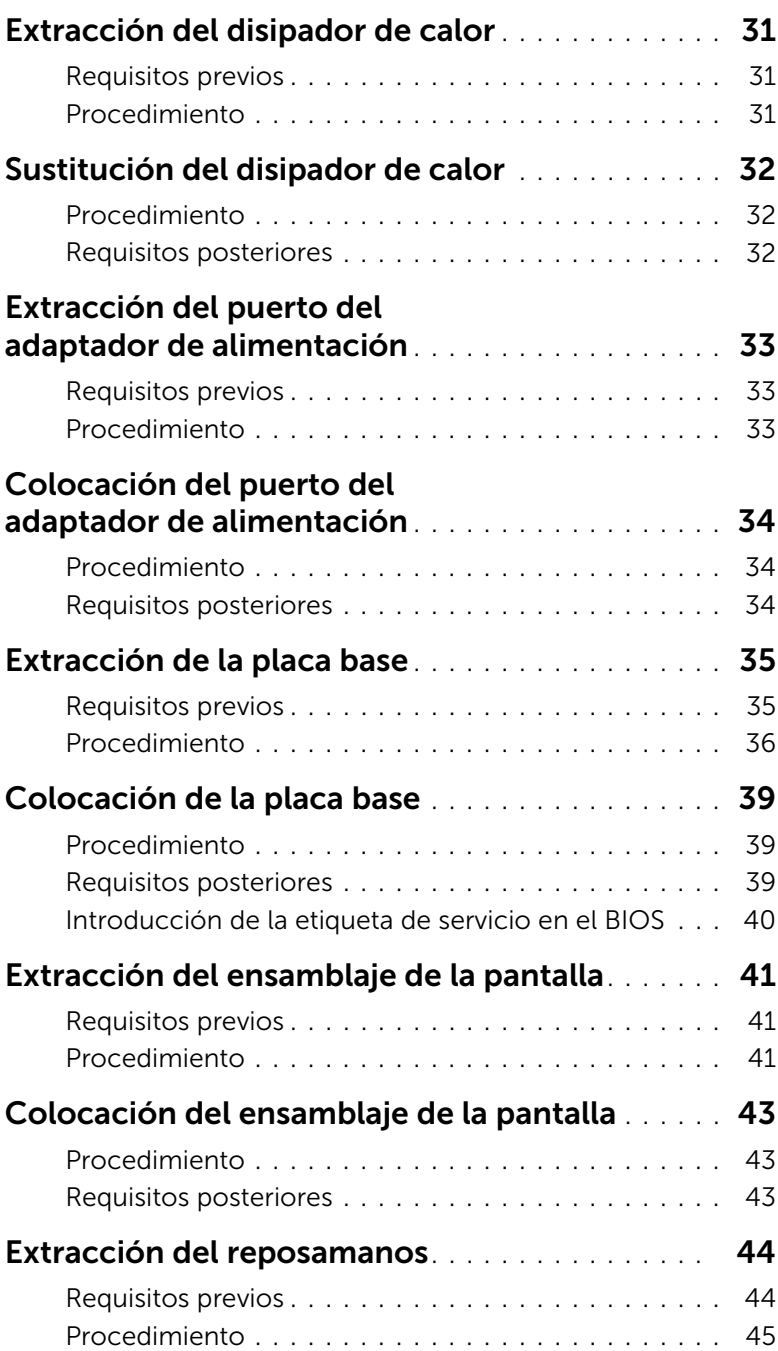

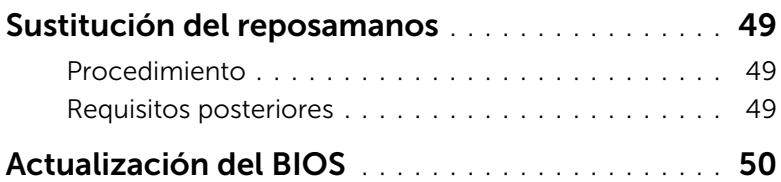

#### <span id="page-6-3"></span><span id="page-6-1"></span><span id="page-6-0"></span>Antes de comenzar

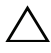

PRECAUCIÓN: Para evitar la pérdida de datos, guarde todos los archivos que tenga abiertos, ciérrelos y salga de todos los programas antes de apagar el equipo.

1 Guarde y cierre todos los archivos abiertos, salga de todos los programas abiertos y apague el equipo.

Microsoft Windows 8: Apunte a la esquina inferior/superior derecha de la pantalla para abrir la barra lateral de Charms y haga clic en **Configuración→ Inicio/apagado→ Apagar**.

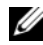

**NOTA:** Si utiliza otro sistema operativo, consulte la documentación de su sistema operativo para conocer las instrucciones de apagado.

- 2 Después de que se apaga el equipo, desconéctelo del enchufe eléctrico.
- 3 Desconecte todos los cables, como alimentación y cables USB, del equipo.
- 4 Desconecte todos los periféricos, como tarjetas de memoria, conectados al equipo.

### <span id="page-6-2"></span>Herramientas recomendadas

Es posible que los procedimientos de este documento requieran el uso de las siguientes herramientas:

- Un destornillador Phillips
- Destornillador Torx n.º 5 (T5)
- Punta trazadora de plástico

### <span id="page-7-0"></span>Instrucciones de seguridad

Utilice las siguientes directrices de seguridad para proteger su equipo de posibles daños y para garantizar su seguridad personal.

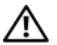

AVISO: Antes de manipular el interior del equipo, lea la información de seguridad que se entrega con él. Para obtener información adicional sobre las mejores prácticas de seguridad, consulte la página principal de cumplimiento de normativas en dell.com/regulatory\_compliance.

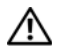

 $\bigwedge$  AVISO: Desconecte todas las fuentes de energía antes de abrir la cubierta o los paneles del equipo. Una vez que termine de trabajar en el interior del equipo, vuelva a colocar todas las cubiertas, los paneles y los tornillos antes de conectarlo a la fuente de energía.

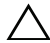

 $\triangle$  PRECAUCIÓN: Los técnicos certificados son las únicas personas autorizadas para extraer la cubierta y acceder a los componentes internos del equipo. Consulte las instrucciones de seguridad para obtener información completa sobre las medidas de seguridad, la manipulación del interior del equipo y la protección contra descargas electrostáticas.

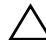

 $\bigwedge$  PRECAUCIÓN: Para no dañar el equipo, asegúrese de que la superficie de trabajo sea plana y esté limpia.

PRECAUCIÓN: Cuando desconecte un cable, tire de su conector o de su lengüeta de tiro, y no del cable mismo. Algunos cables poseen conectores con lengüetas de bloqueo o tornillos de apriete manual que debe desenganchar antes de desconectarlos. Al desconectar los cables, manténgalos alineados de manera uniforme para evitar doblar las clavijas del conector. Al conectar los cables, asegúrese de que los puertos y conectores estén orientados y alineados correctamente.

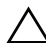

PRECAUCIÓN: Para evitar dañar los componentes y las tarjetas, manipúlelos por sus bordes y no toque las patas ni los contactos.

 $\triangle$  PRECAUCIÓN: Antes de tocar los componentes del interior del equipo, descargue la electricidad estática de su cuerpo; para ello, toque una superficie metálica sin pintar, como el metal de la parte posterior del equipo. Mientras trabaja, toque periódicamente una superficie metálica sin pintar para disipar la electricidad estática y evitar que los componentes internos resulten dañados.

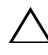

PRECAUCIÓN: Presione y expulse las tarjetas que pueda haber instaladas en el lector de tarjetas multimedia.

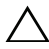

PRECAUCIÓN: Para desenchufar un cable de red, desconéctelo primero del equipo y, después, del dispositivo de red.

# <span id="page-8-1"></span><span id="page-8-0"></span>Después de trabajar en el interior del equipo

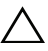

#### $\bigwedge$  PRECAUCIÓN: Dejar tornillos sueltos o flojos en el interior de su equipo puede dañar gravemente su equipo.

- 1 Coloque todos los tornillos y asegúrese de que ningún tornillo suelto permanezca en el interior del equipo.
- 2 Conecte todos los cables, periféricos y otras partes que haya extraído antes de trabajar en el equipo.
- 3 Conecte el ordenador a la toma de corriente.
- 4 Encienda el equipo.

# <span id="page-9-2"></span><span id="page-9-0"></span>Extracción de la cubierta de la base

 $\bigwedge$  AVISO: Antes de manipular el interior del equipo, lea las instrucciones de seguridad que se entregan con él y siga los pasos de ["Antes de trabajar en el interior de su](#page-6-3)  [equipo" en la página](#page-6-3) 7. Después de trabajar en el interior del equipo, siga las instrucciones que aparecen en la sección ["Después de trabajar en el interior del](#page-8-1)  [equipo" en la página](#page-8-1) 9. Para obtener información adicional sobre las mejores prácticas de seguridad, consulte la página principal de cumplimiento de normativas en dell.com/regulatory\_compliance.

#### <span id="page-9-1"></span>Procedimiento

- 1 Apague la pantalla y dele la vuelta al equipo.
- 2 Extraiga los tornillos que fijan la cubierta de la base al ensamblaje del reposamanos.
- 3 Con una punta trazadora de plástico, haga palanca en la cubierta de la base para sacarla de la cubierta inferior.

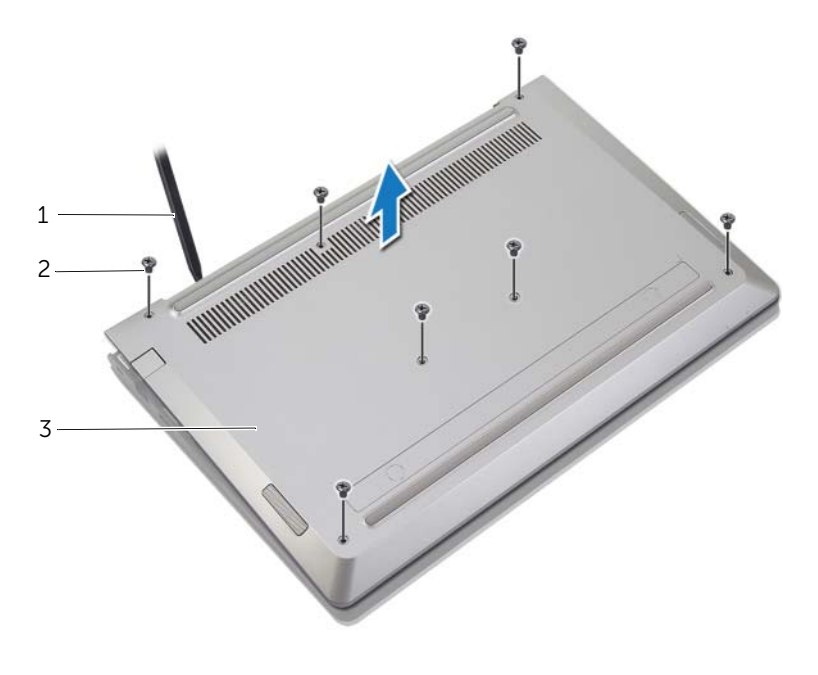

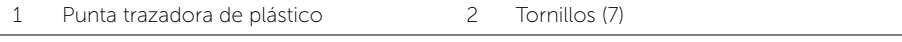

3 Cubierta de la base

# <span id="page-10-2"></span><span id="page-10-0"></span>Sustitución de la cubierta de la base

AVISO: Antes de manipular el interior del equipo, lea las instrucciones de seguridad que se entregan con él y siga los pasos de ["Antes de trabajar en el interior de su](#page-6-3)  [equipo" en la página](#page-6-3) 7. Después de trabajar en el interior del equipo, siga las instrucciones que aparecen en la sección ["Después de trabajar en el interior del](#page-8-1)  [equipo" en la página](#page-8-1) 9. Para obtener información adicional sobre las mejores prácticas de seguridad, consulte la página principal de cumplimiento de normativas en dell.com/regulatory\_compliance.

#### <span id="page-10-1"></span>Procedimiento

- 1 Alinee la cubierta de la base con el ensamblaje del reposamanos y presione la cubierta de la base para colocarla en su lugar.
- 2 Vuelva a colocar los tornillos que fijan la cubierta de la base al ensamblaje del reposamanos.

## <span id="page-11-3"></span><span id="page-11-0"></span>Extracción de la batería

 $\bigcap$  AVISO: Antes de manipular el interior del equipo, lea las instrucciones de seguridad que se entregan con él y siga los pasos de ["Antes de trabajar en el interior de su](#page-6-3)  [equipo" en la página](#page-6-3) 7. Después de trabajar en el interior del equipo, siga las instrucciones que aparecen en la sección ["Después de trabajar en el interior del](#page-8-1)  [equipo" en la página](#page-8-1) 9. Para obtener información adicional sobre las mejores prácticas de seguridad, consulte la página principal de cumplimiento de normativas en dell.com/regulatory\_compliance.

### <span id="page-11-1"></span>Requisitos previos

Retire la cubierta de la base. Consulte el apartado ["Extracción de la cubierta de la base"](#page-9-2)  [en la página](#page-9-2) 10.

### <span id="page-11-2"></span>Procedimiento

- 1 Desconecte el cable de la batería de la placa base.
- 2 Retire los tornillos que fijan la batería al ensamblaje del reposamanos.
- 3 Levante la batería junto con su cable y retírelos del ensamblaje del reposamanos.

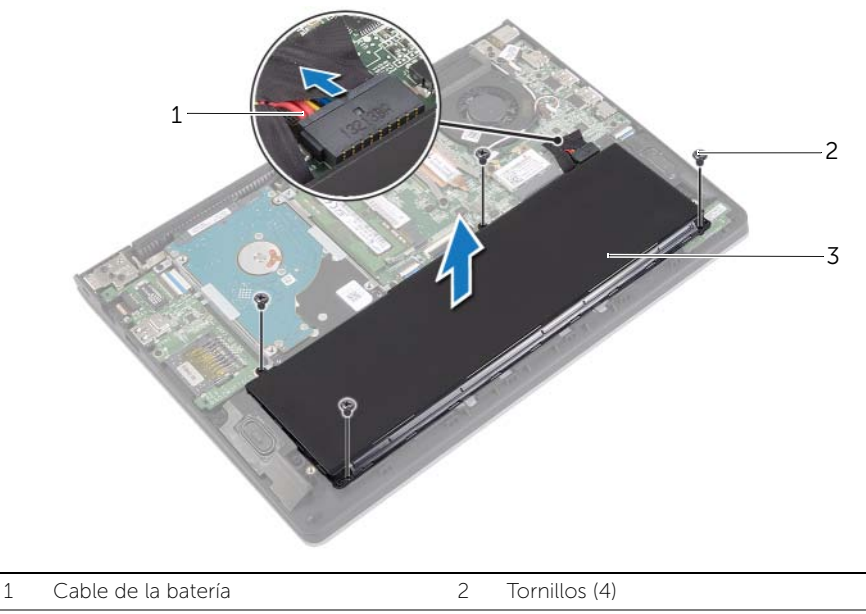

3 Batería

4 Dé la vuelta al equipo, abra la pantalla y pulse el botón de alimentación durante unos 5 segundos para conectar a tierra la placa base.

# <span id="page-12-3"></span><span id="page-12-0"></span>Sustitución de la batería

 $\bigwedge$  AVISO: Antes de manipular el interior del equipo, lea las instrucciones de seguridad que se entregan con él y siga los pasos de ["Antes de trabajar en el interior de su](#page-6-3)  [equipo" en la página](#page-6-3) 7. Después de trabajar en el interior del equipo, siga las instrucciones que aparecen en la sección ["Después de trabajar en el interior del](#page-8-1)  [equipo" en la página](#page-8-1) 9. Para obtener información adicional sobre las mejores prácticas de seguridad, consulte la página principal de cumplimiento de normativas en dell.com/regulatory\_compliance.

### <span id="page-12-1"></span>Procedimiento

- 1 Alinee los orificios de los tornillos de la batería con los orificios de los tornillos situados en el ensamblaje del reposamanos y coloque la batería en el ensamblaje del reposamanos.
- 2 Coloque los tornillos que fijan la batería al ensamblaje del reposamanos.
- **3** Conecte el cable de la batería a la placa base.

### <span id="page-12-2"></span>Requisitos posteriores

Vuelva a colocar la cubierta de la base. Consulte el apartado ["Sustitución de la cubierta](#page-10-2)  [de la base" en la página](#page-10-2) 11.

# <span id="page-13-3"></span><span id="page-13-0"></span>Extracción de los módulos de memoria

 $\bigwedge$  AVISO: Antes de manipular el interior del equipo, lea las instrucciones de seguridad que se entregan con él y siga los pasos de ["Antes de trabajar en el interior de su](#page-6-3)  [equipo" en la página](#page-6-3) 7. Después de trabajar en el interior del equipo, siga las instrucciones que aparecen en la sección ["Después de trabajar en el interior del](#page-8-1)  [equipo" en la página](#page-8-1) 9. Para obtener información adicional sobre las mejores prácticas de seguridad, consulte la página principal de cumplimiento de normativas en dell.com/regulatory\_compliance.

#### <span id="page-13-1"></span>Requisitos previos

- 1 Retire la cubierta de la base. Consulte el apartado ["Extracción de la cubierta de la](#page-9-2)  [base" en la página](#page-9-2) 10.
- 2 Extraiga la batería. Consulte el apartado ["Extracción de la batería" en la página](#page-11-3) 12.

#### <span id="page-13-2"></span>Procedimiento

- 1 Abra con cuidado con la punta de los dedos los sujetadores situados en cada extremo del conector del módulo de memoria hasta que salga el módulo de memoria.
- 2 Extraiga el módulo de memoria de su conector.

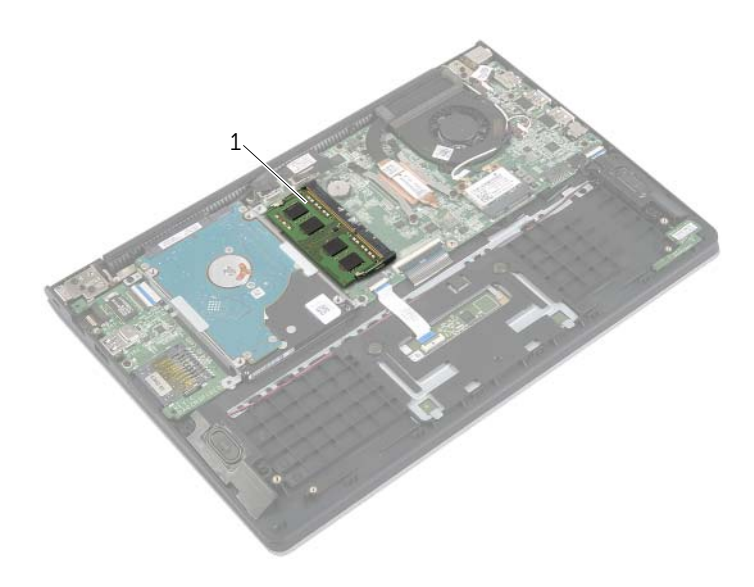

1 Módulo de memoria

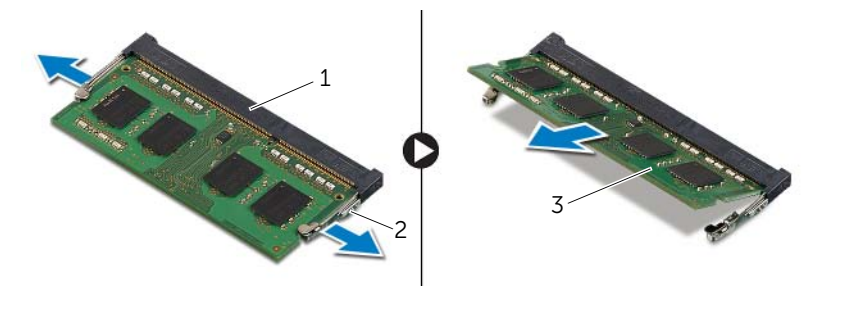

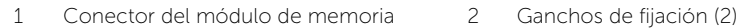

Módulo de memoria

# <span id="page-15-3"></span><span id="page-15-0"></span>Colocación de los módulos de memoria

 $\sqrt{N}$  AVISO: Antes de manipular el interior del equipo, lea las instrucciones de sequridad que se entregan con él y siga los pasos de ["Antes de trabajar en el interior de su](#page-6-3)  [equipo" en la página](#page-6-3) 7. Después de trabajar en el interior del equipo, siga las instrucciones que aparecen en la sección ["Después de trabajar en el interior del](#page-8-1)  [equipo" en la página](#page-8-1) 9. Para obtener información adicional sobre las mejores prácticas de seguridad, consulte la página principal de cumplimiento de normativas en dell.com/regulatory\_compliance.

### <span id="page-15-1"></span>Procedimiento

- 1 Alinee la muesca del módulo de memoria con la lengüeta del conector del módulo de memoria.
- 2 Deslice el módulo de memoria para introducirlo en el conector a un ángulo y presiónelo hasta que encaje en su sitio.

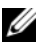

NOTA: Si no oye un clic, extraiga el módulo de memoria y vuelva a instalarlo.

- <span id="page-15-2"></span>1 Coloque la batería. Consulte el apartado ["Sustitución de la batería" en la página](#page-12-3) 13.
- 2 Vuelva a colocar la cubierta de la base. Consulte el apartado "Sustitución de la [cubierta de la base" en la página](#page-10-2) 11.

# <span id="page-16-2"></span><span id="page-16-0"></span>Extracción de la unidad de disco duro

AVISO: Antes de manipular el interior del equipo, lea las instrucciones de seguridad que se entregan con él y siga los pasos de ["Antes de trabajar en el interior de su](#page-6-3)  [equipo" en la página](#page-6-3) 7. Después de trabajar en el interior del equipo, siga las instrucciones que aparecen en la sección ["Después de trabajar en el interior del](#page-8-1)  [equipo" en la página](#page-8-1) 9. Para obtener información adicional sobre las mejores prácticas de seguridad, consulte la página principal de cumplimiento de normativas en dell.com/regulatory\_compliance.

PRECAUCIÓN: Para evitar la pérdida de datos, no extraiga la unidad mientras el equipo esté encendido o en estado de reposo.

PRECAUCIÓN: Las unidades de disco duro son extremadamente frágiles. Tenga mucho cuidado cuando las manipule.

#### <span id="page-16-1"></span>Requisitos previos

- 1 Retire la cubierta de la base. Consulte el apartado ["Extracción de la cubierta de la](#page-9-2)  [base" en la página](#page-9-2) 10.
- 2 Extraiga la batería. Consulte el apartado ["Extracción de la batería" en la página](#page-11-3) 12.

### <span id="page-17-0"></span>Procedimiento

- Retire los tornillos que fijan el ensamblaje de la unidad de disco duro al ensamblaje del reposamanos.
- <span id="page-17-1"></span> Utilizando la lengüeta de tiro, desconecte el cable de la unidad de disco duro de la placa base.
- <span id="page-17-2"></span> Levante el ensamblaje de la unidad de disco duro junto con su cable y retírelos del ensamblaje del reposamanos.

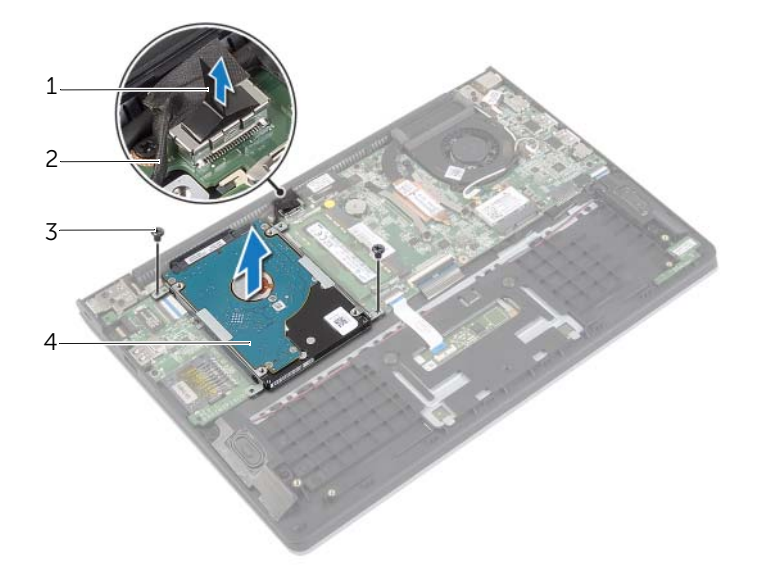

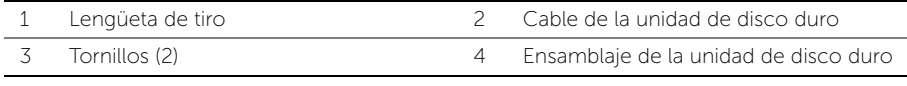

- Desconecte la placa mediadora de la unidad de disco duro.
- 5 Extraiga los tornillos que fijan la canastilla para unidades de disco duro al disco duro.

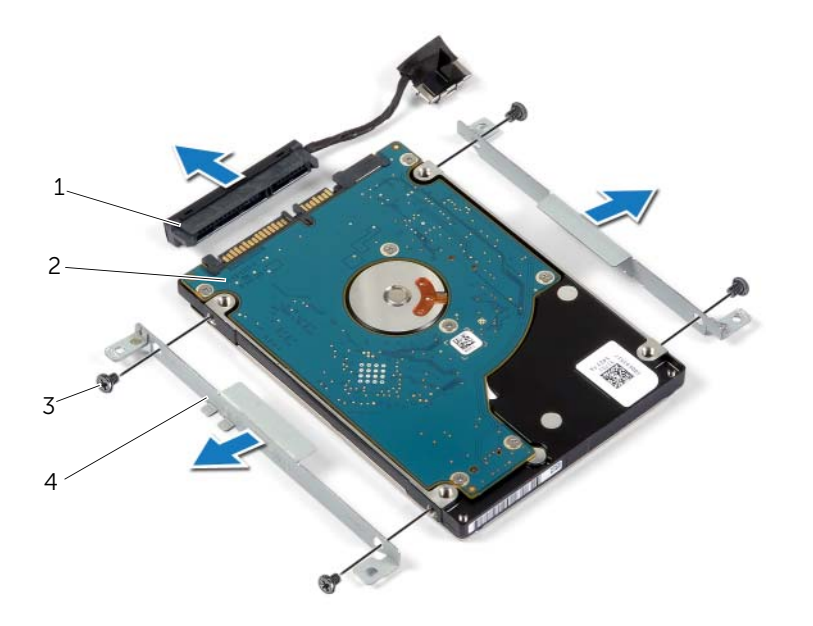

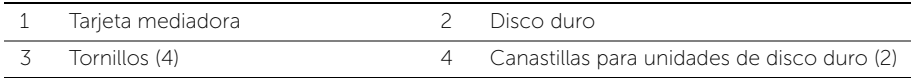

# <span id="page-19-3"></span><span id="page-19-0"></span>Colocación de la unidad de disco duro

 $\sqrt{N}$  AVISO: Antes de manipular el interior del equipo, lea las instrucciones de sequridad que se entregan con él y siga los pasos de ["Antes de trabajar en el interior de su](#page-6-3)  [equipo" en la página](#page-6-3) 7. Después de trabajar en el interior del equipo, siga las instrucciones que aparecen en la sección ["Después de trabajar en el interior del](#page-8-1)  [equipo" en la página](#page-8-1) 9. Para obtener información adicional sobre las mejores prácticas de seguridad, consulte la página principal de cumplimiento de normativas en dell.com/regulatory\_compliance.

PRECAUCIÓN: Para evitar la pérdida de datos, no extraiga la unidad mientras el equipo esté encendido o en estado de reposo.

PRECAUCIÓN: Las unidades de disco duro son extremadamente frágiles. Tenga mucho cuidado cuando las manipule.

#### <span id="page-19-1"></span>Procedimiento

- 1 Alinee los orificios de los tornillos de la unidad de disco duro con los del soporte de la unidad de disco duro.
- 2 Coloque los tornillos que fijan la canastilla para unidades de disco duro al disco duro.
- **3** Conecte la tarjeta mediadora a la unidad de disco duro.
- 4 Alinee los orificios para tornillos del ensamblaje de la unidad de disco duro con los del ensamblaje del reposamanos.
- 5 Coloque los tornillos que fijan el ensamblaje de la unidad de disco duro al ensamblaje del reposamanos.
- <span id="page-19-2"></span>6 Conecte el cable de la unidad de disco duro a la placa base.

- 1 Coloque la batería. Consulte el apartado ["Sustitución de la batería" en la página](#page-12-3) 13.
- 2 Vuelva a colocar la cubierta de la base. Consulte el apartado ["Sustitución de la](#page-10-2)  [cubierta de la base" en la página](#page-10-2) 11.

# <span id="page-20-3"></span><span id="page-20-0"></span>Extracción de la tarjeta inalámbrica

 $\bigwedge$  AVISO: Antes de manipular el interior del equipo, lea las instrucciones de seguridad que se entregan con él y siga los pasos de ["Antes de trabajar en el interior de su](#page-6-3)  [equipo" en la página](#page-6-3) 7. Después de trabajar en el interior del equipo, siga las instrucciones que aparecen en la sección ["Después de trabajar en el interior del](#page-8-1)  [equipo" en la página](#page-8-1) 9. Para obtener información adicional sobre las mejores prácticas de seguridad, consulte la página principal de cumplimiento de normativas en dell.com/regulatory\_compliance.

#### <span id="page-20-1"></span>Requisitos previos

- 1 Retire la cubierta de la base. Consulte el apartado ["Extracción de la cubierta de la](#page-9-2)  [base" en la página](#page-9-2) 10.
- 2 Extraiga la batería. Consulte el apartado ["Extracción de la batería" en la página](#page-11-3) 12.

#### <span id="page-20-2"></span>Procedimiento

- 1 Desconecte los cables de antena de la tarjeta inalámbrica.
- 2 Extraiga el tornillo que fija la tarjeta inalámbrica a la placa base.
- 3 Deslice y extraiga la tarjeta inalámbrica del conector de la tarjeta inalámbrica.

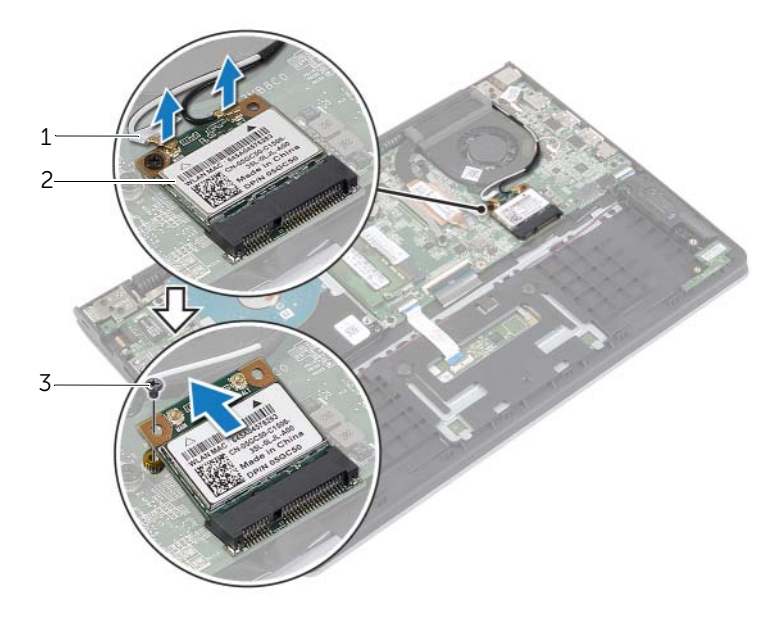

1 Cables de la antena (2) 2 Tornillo

3 Tarjeta inalámbrica

# <span id="page-21-3"></span><span id="page-21-0"></span>Sustitución de la tarjeta inalámbrica

 $\bigwedge$  AVISO: Antes de manipular el interior del equipo, lea las instrucciones de seguridad que se entregan con él y siga los pasos de ["Antes de trabajar en el interior de su](#page-6-3)  [equipo" en la página](#page-6-3) 7. Después de trabajar en el interior del equipo, siga las instrucciones que aparecen en la sección ["Después de trabajar en el interior del](#page-8-1)  [equipo" en la página](#page-8-1) 9. Para obtener información adicional sobre las mejores prácticas de seguridad, consulte la página principal de cumplimiento de normativas en dell.com/regulatory\_compliance.

### <span id="page-21-1"></span>Procedimiento

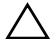

PRECAUCIÓN: Para evitar que se produzcan daños en la tarjeta inalámbrica, no coloque cables debajo de ella.

- 1 Inserte la tarjeta inalámbrica en el conector de la tarjeta inalámbrica y vuelva a colocar el tornillo que fija la tarjeta inalámbrica a la placa base.
- 2 Conecte los cables de la antena a la tarjeta inalámbrica.

La siguiente tabla proporciona el esquema de los colores de los cables de la antena para la tarjeta inalámbrica compatible con el equipo.

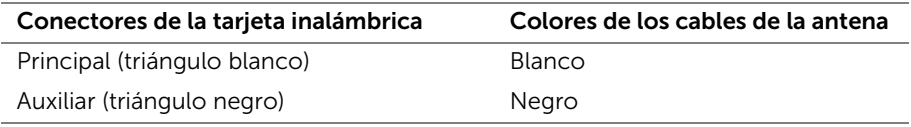

- <span id="page-21-2"></span>1 Coloque la batería. Consulte el apartado ["Sustitución de la batería" en la página](#page-12-3) 13.
- 2 Vuelva a colocar la cubierta de la base. Consulte el apartado "Sustitución de la [cubierta de la base" en la página](#page-10-2) 11.

# <span id="page-22-3"></span><span id="page-22-0"></span>Extracción de los altavoces

 $\bigwedge$  AVISO: Antes de manipular el interior del equipo, lea las instrucciones de seguridad que se entregan con él y siga los pasos de ["Antes de trabajar en el interior de su](#page-6-3)  [equipo" en la página](#page-6-3) 7. Después de trabajar en el interior del equipo, siga las instrucciones que aparecen en la sección ["Después de trabajar en el interior del](#page-8-1)  [equipo" en la página](#page-8-1) 9. Para obtener información adicional sobre las mejores prácticas de seguridad, consulte la página principal de cumplimiento de normativas en dell.com/regulatory\_compliance.

#### <span id="page-22-1"></span>Requisitos previos

- 1 Retire la cubierta de la base. Consulte el apartado ["Extracción de la cubierta de la](#page-9-2)  [base" en la página](#page-9-2) 10.
- 2 Extraiga la batería. Consulte el apartado ["Extracción de la batería" en la página](#page-11-3) 12.

#### <span id="page-22-2"></span>Procedimiento

- 1 Levante el pestillo del conector y desconecte el cable de la superficie táctil.
- 2 Despegue con cuidado el cable de la superficie táctil del ensamblaje del reposamanos.
- 3 Levante los altavoces y extraiga los cables de las guías de colocación del ensamblaje del reposamanos.
- 4 Desconecte el cable del altavoz de la placa base.

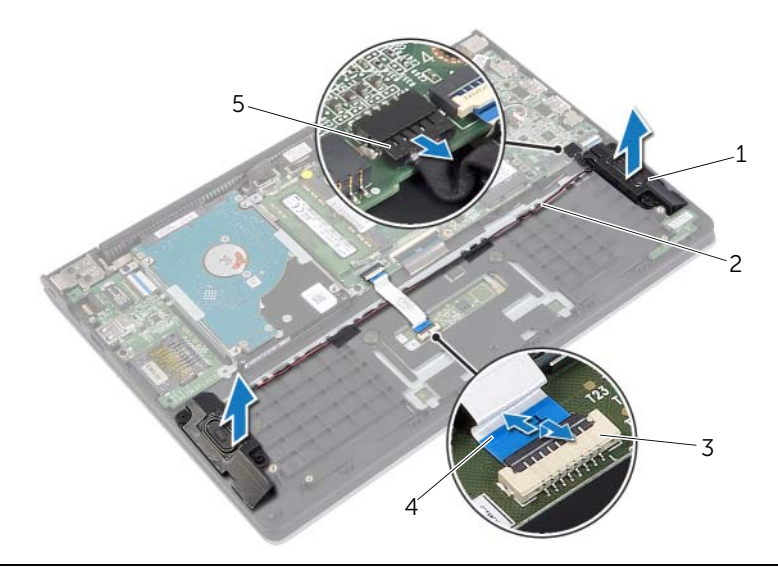

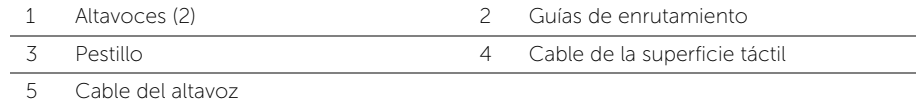

# <span id="page-23-3"></span><span id="page-23-0"></span>Colocación de los altavoces

 $\sqrt{N}$  AVISO: Antes de manipular el interior del equipo, lea las instrucciones de sequridad que se entregan con él y siga los pasos de ["Antes de trabajar en el interior de su](#page-6-3)  [equipo" en la página](#page-6-3) 7. Después de trabajar en el interior del equipo, siga las instrucciones que aparecen en la sección ["Después de trabajar en el interior del](#page-8-1)  [equipo" en la página](#page-8-1) 9. Para obtener información adicional sobre las mejores prácticas de seguridad, consulte la página principal de cumplimiento de normativas en dell.com/regulatory\_compliance.

#### <span id="page-23-1"></span>Procedimiento

- 1 Mediante las marcas de alineación, coloque los altavoces en el ensamblaje del reposamanos.
- 2 Conecte el cable de los altavoces a la placa base.
- 3 Coloque el cable dl altavoz en las quías de colocación del ensamblaje del reposamanos.
- 4 Inserte el cable de la superficie táctil en su conector correspondiente y ejerza presión sobre el pestillo del conector para fijar el cable.

- <span id="page-23-2"></span>1 Coloque la batería. Consulte el apartado ["Sustitución de la batería" en la página](#page-12-3) 13.
- 2 Vuelva a colocar la cubierta de la base. Consulte el apartado "Sustitución de la [cubierta de la base" en la página](#page-10-2) 11.

# <span id="page-24-3"></span><span id="page-24-0"></span>Extracción de la batería de tipo botón

 $\bigwedge$  AVISO: Antes de manipular el interior del equipo, lea las instrucciones de seguridad que se entregan con él y siga los pasos de ["Antes de trabajar en el interior de su](#page-6-3)  [equipo" en la página](#page-6-3) 7. Después de trabajar en el interior del equipo, siga las instrucciones que aparecen en la sección ["Después de trabajar en el interior del](#page-8-1)  [equipo" en la página](#page-8-1) 9. Para obtener información adicional sobre las mejores prácticas de seguridad, consulte la página principal de cumplimiento de normativas en dell.com/regulatory\_compliance.

PRECAUCIÓN: Al extraer la batería de tipo botón, se restablecen los valores predeterminados del BIOS. Se recomienda que anote los valores del BIOS antes de extraer la batería de tipo botón.

#### <span id="page-24-1"></span>Requisitos previos

- 1 Retire la cubierta de la base. Consulte el apartado ["Extracción de la cubierta de la](#page-9-2)  [base" en la página](#page-9-2) 10.
- 2 Extraiga la batería. Consulte el apartado ["Extracción de la batería" en la página](#page-11-3) 12.

#### <span id="page-24-2"></span>Procedimiento

Con una punta trazadora de plástico y con mucho cuidado, haga palanca en la batería de tipo botón para sacarla del zócalo de la batería ubicado en la placa base.

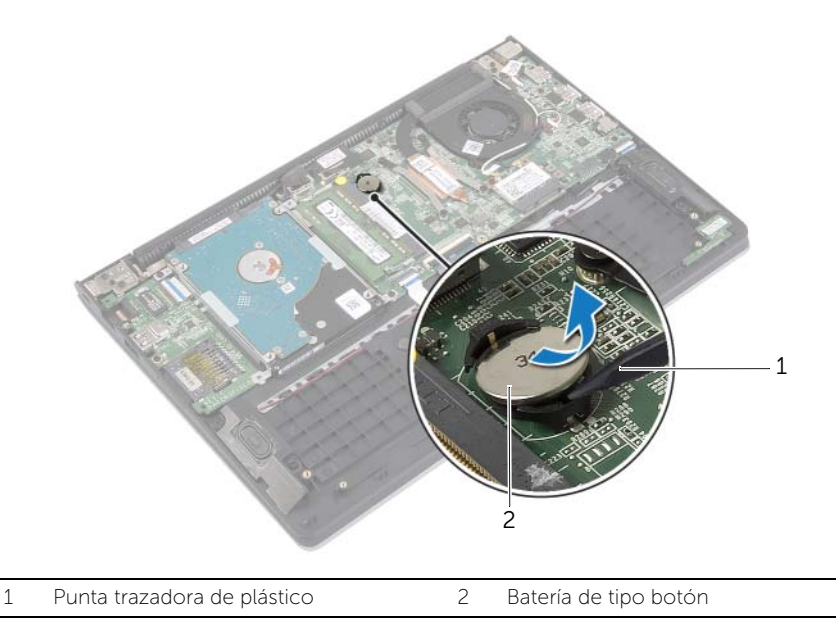

# <span id="page-25-0"></span>Colocación de la batería de tipo botón

 $\sqrt{N}$  AVISO: Antes de manipular el interior del equipo, lea las instrucciones de sequridad que se entregan con él y siga los pasos de ["Antes de trabajar en el interior de su](#page-6-3)  [equipo" en la página](#page-6-3) 7. Después de trabajar en el interior del equipo, siga las instrucciones que aparecen en la sección ["Después de trabajar en el interior del](#page-8-1)  [equipo" en la página](#page-8-1) 9. Para obtener información adicional sobre las mejores prácticas de seguridad, consulte la página principal de cumplimiento de normativas en dell.com/regulatory\_compliance.

AVISO: Es posible que la batería explote si se instala de forma incorrecta. Reemplace la batería únicamente con un tipo similar o equivalente. Deseche las baterías agotadas de acuerdo con las instrucciones del fabricante.

#### <span id="page-25-1"></span>Procedimiento

Introduzca la batería de tipo botón en el zócalo de la batería de la placa base, con el lado positivo hacia arriba.

- <span id="page-25-2"></span>1 Coloque la batería. Consulte el apartado ["Sustitución de la batería" en la página](#page-12-3) 13.
- 2 Vuelva a colocar la cubierta de la base. Consulte el apartado "Sustitución de la [cubierta de la base" en la página](#page-10-2) 11.

# <span id="page-26-3"></span><span id="page-26-0"></span>Extracción de la placa de E/S

 $\bigwedge$  AVISO: Antes de manipular el interior del equipo, lea las instrucciones de seguridad que se entregan con él y siga los pasos de ["Antes de trabajar en el interior de su](#page-6-3)  [equipo" en la página](#page-6-3) 7. Después de trabajar en el interior del equipo, siga las instrucciones que aparecen en la sección ["Después de trabajar en el interior del](#page-8-1)  [equipo" en la página](#page-8-1) 9. Para obtener información adicional sobre las mejores prácticas de seguridad, consulte la página principal de cumplimiento de normativas en dell.com/regulatory\_compliance.

#### <span id="page-26-1"></span>Requisitos previos

- 1 Retire la cubierta de la base. Consulte el apartado ["Extracción de la cubierta de la](#page-9-2)  [base" en la página](#page-9-2) 10.
- 2 Extraiga la batería. Consulte el apartado ["Extracción de la batería" en la página](#page-11-3) 12.
- 3 Extraiga el ensamblaje del disco duro. Consulte el apartado ["Extracción de la unidad](#page-16-2)  [de disco duro" en la página](#page-16-2) 17.

#### <span id="page-26-2"></span>Procedimiento

- **1** Levante el pestillo y desconecte el cable de  $E/S$  de la placa de la placa de  $E/S$ .
- 2 Retire el tornillo que fija la placa de E/S al ensamblaje del reposamanos.
- 3 Ouite la placa de E/S fuera del ensamblaje del reposamanos.

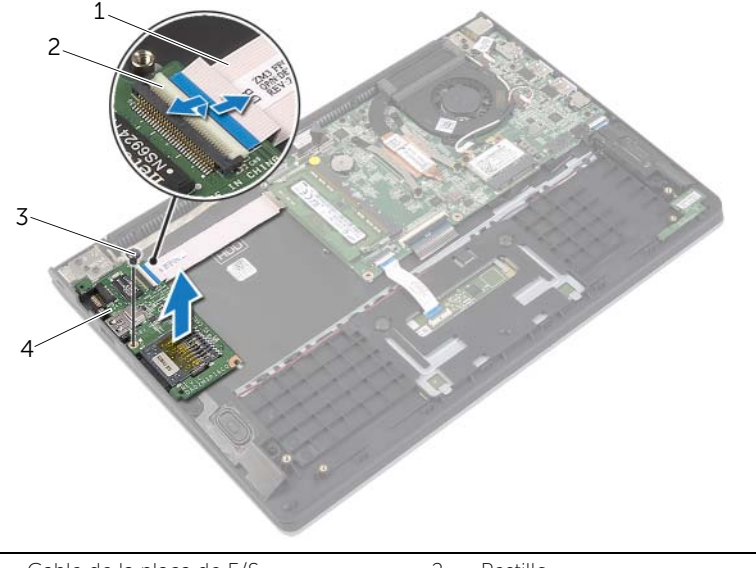

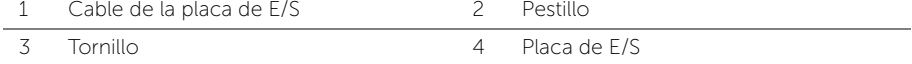

# <span id="page-27-3"></span><span id="page-27-0"></span>Colocación de la placa de E/S

 $\sqrt{N}$  AVISO: Antes de manipular el interior del equipo, lea las instrucciones de sequridad que se entregan con él y siga los pasos de ["Antes de trabajar en el interior de su](#page-6-3)  [equipo" en la página](#page-6-3) 7. Después de trabajar en el interior del equipo, siga las instrucciones que aparecen en la sección ["Después de trabajar en el interior del](#page-8-1)  [equipo" en la página](#page-8-1) 9. Para obtener información adicional sobre las mejores prácticas de seguridad, consulte la página principal de cumplimiento de normativas en dell.com/regulatory\_compliance.

### <span id="page-27-1"></span>Procedimiento

- 1 Mediante las marcas de alineación, coloque la placa de E/S en el ensamblaje del reposamanos.
- 2 Inserte el cable de la placa de E/S en el conector de la placa de E/S y ejerza presión sobre el seguro del conector para fijar el cable.

- <span id="page-27-2"></span>1 Vuelva a colocar la unidad de disco duro. Consulte el apartado ["Colocación de la](#page-19-3)  [unidad de disco duro" en la página](#page-19-3) 20.
- 2 Coloque la batería. Consulte el apartado ["Sustitución de la batería" en la página](#page-12-3) 13.
- 3 Vuelva a colocar la cubierta de la base. Consulte el apartado "Sustitución de la [cubierta de la base" en la página](#page-10-2) 11.

# <span id="page-28-3"></span><span id="page-28-0"></span>Extracción del ventilador

 $\bigcap$  AVISO: Antes de manipular el interior del equipo, lea las instrucciones de seguridad que se entregan con él y siga los pasos de ["Antes de trabajar en el interior de su](#page-6-3)  [equipo" en la página](#page-6-3) 7. Después de trabajar en el interior del equipo, siga las instrucciones que aparecen en la sección ["Después de trabajar en el interior del](#page-8-1)  [equipo" en la página](#page-8-1) 9. Para obtener información adicional sobre las mejores prácticas de seguridad, consulte la página principal de cumplimiento de normativas en dell.com/regulatory\_compliance.

### <span id="page-28-1"></span>Requisitos previos

- 1 Retire la cubierta de la base. Consulte el apartado ["Extracción de la cubierta de la](#page-9-2)  [base" en la página](#page-9-2) 10.
- 2 Extraiga la batería. Consulte el apartado ["Extracción de la batería" en la página](#page-11-3) 12.

#### <span id="page-28-2"></span>Procedimiento

- 1 Desconecte los cables de antena de la tarjeta inalámbrica.
- 2 Extraiga los cables de la antena de las quías de colocación del ventilador.
- **3** Desconecte el cable del ventilador de la placa base.
- 4 Extraiga los tornillos que fijan el ventilador a la base del equipo.
- 5 Levante el ventilador para extraerlo del ensamblaje del reposamanos.

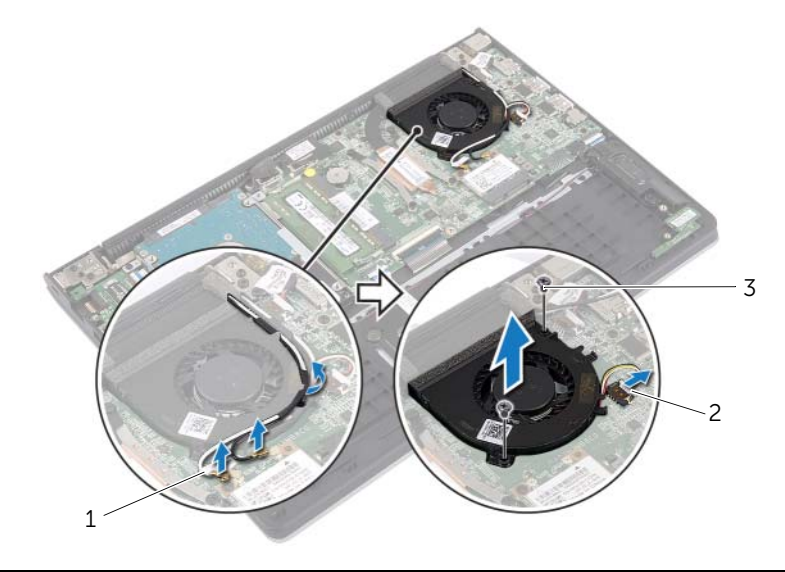

```
1 Cables de la antena (2) 2 Cable del ventilador
```
3 Tornillos (2)

# <span id="page-29-3"></span><span id="page-29-0"></span>Sustitución del ventilador

AVISO: Antes de manipular el interior del equipo, lea las instrucciones de seguridad que se entregan con él y siga los pasos de ["Antes de trabajar en el interior de su](#page-6-3)  [equipo" en la página](#page-6-3) 7. Después de trabajar en el interior del equipo, siga las instrucciones que aparecen en la sección ["Después de trabajar en el interior del](#page-8-1)  [equipo" en la página](#page-8-1) 9. Para obtener información adicional sobre las mejores prácticas de seguridad, consulte la página principal de cumplimiento de normativas en dell.com/regulatory\_compliance.

### <span id="page-29-1"></span>Procedimiento

- 1 Alinee los orificios de los tornillos del ventilador con los orificios de los tornillos de la placa base.
- 2 Vuelva a colocar los tornillos que fijan el ventilador a la base del equipo.
- **3** Conecte el cable del ventilador a la placa base.
- 4 Pase los cables de la antena por las guías de colocación del ventilador.
- <span id="page-29-2"></span>5 Conecte los cables de la antena a la tarjeta inalámbrica.

- 1 Coloque la batería. Consulte el apartado ["Sustitución de la batería" en la página](#page-12-3) 13.
- 2 Vuelva a colocar la cubierta de la base. Consulte el apartado "Sustitución de la [cubierta de la base" en la página](#page-10-2) 11.

# <span id="page-30-3"></span><span id="page-30-0"></span>Extracción del disipador de calor

 $\bigwedge$  AVISO: Antes de manipular el interior del equipo, lea las instrucciones de seguridad que se entregan con él y siga los pasos de ["Antes de trabajar en el interior de su](#page-6-3)  [equipo" en la página](#page-6-3) 7. Después de trabajar en el interior del equipo, siga las instrucciones que aparecen en la sección ["Después de trabajar en el interior del](#page-8-1)  [equipo" en la página](#page-8-1) 9. Para obtener información adicional sobre las mejores prácticas de seguridad, consulte la página principal de cumplimiento de normativas en dell.com/regulatory\_compliance.

#### <span id="page-30-1"></span>Requisitos previos

- 1 Retire la cubierta de la base. Consulte el apartado ["Extracción de la cubierta de la](#page-9-2)  [base" en la página](#page-9-2) 10.
- 2 Extraiga la batería. Consulte el apartado ["Extracción de la batería" en la página](#page-11-3) 12.

#### <span id="page-30-2"></span>Procedimiento

- 1 Afloje los cuatro tornillos cautivos que fijan el disipador de calor a la placa base.
- 2 Levante el disipador de calor del procesador para separarlo de la placa base.

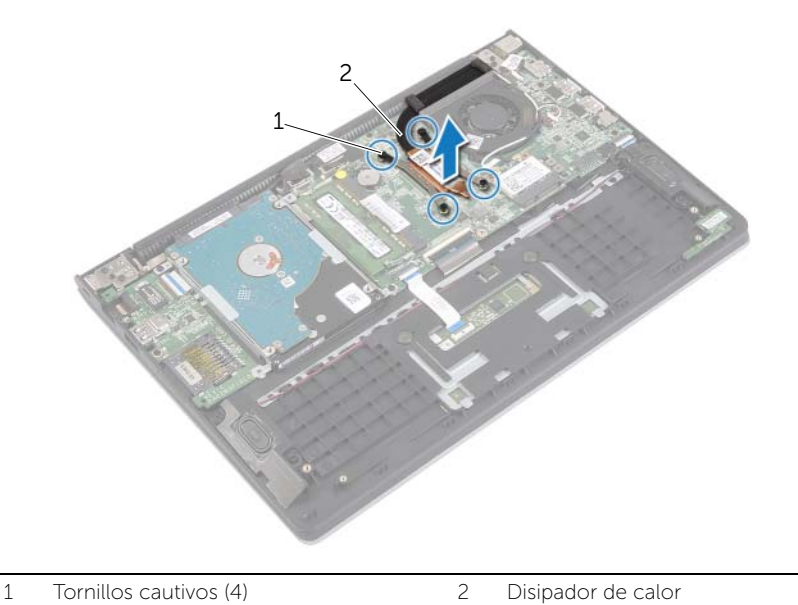

# <span id="page-31-3"></span><span id="page-31-0"></span>Sustitución del disipador de calor

 $\bigwedge$  AVISO: Antes de manipular el interior del equipo, lea las instrucciones de seguridad que se entregan con él y siga los pasos de ["Antes de trabajar en el interior de su](#page-6-3)  [equipo" en la página](#page-6-3) 7. Después de trabajar en el interior del equipo, siga las instrucciones que aparecen en la sección ["Después de trabajar en el interior del](#page-8-1)  [equipo" en la página](#page-8-1) 9. Para obtener información adicional sobre las mejores prácticas de seguridad, consulte la página principal de cumplimiento de normativas en dell.com/regulatory\_compliance.

#### <span id="page-31-1"></span>Procedimiento

NOTA: La pasta térmica original puede reutilizarse si la placa base original y el disipador de calor se vuelven a instalar juntos. Si se coloca la placa base o el disipador de calor, utilice la almohadilla térmica incluida en el kit para garantizar la conductividad térmica.

- 1 Alinee los orificios para tornillos del disipador de calor del procesador con los de la placa base.
- <span id="page-31-2"></span>2 Apriete los tornillos cautivos que sujetan el disipador de calor a la placa base.

- 1 Coloque la batería. Consulte el apartado ["Sustitución de la batería" en la página](#page-12-3) 13.
- 2 Vuelva a colocar la cubierta de la base. Consulte el apartado "Sustitución de la [cubierta de la base" en la página](#page-10-2) 11.

### <span id="page-32-3"></span><span id="page-32-0"></span>Extracción del puerto del adaptador de alimentación

AVISO: Antes de manipular el interior del equipo, lea las instrucciones de seguridad que se entregan con él y siga los pasos de ["Antes de trabajar en el interior de su](#page-6-3)  [equipo" en la página](#page-6-3) 7. Después de trabajar en el interior del equipo, siga las instrucciones que aparecen en la sección ["Después de trabajar en el interior del](#page-8-1)  [equipo" en la página](#page-8-1) 9. Para obtener información adicional sobre las mejores prácticas de seguridad, consulte la página principal de cumplimiento de normativas en dell.com/regulatory\_compliance.

### <span id="page-32-1"></span>Requisitos previos

- 1 Retire la cubierta de la base. Consulte el apartado ["Extracción de la cubierta de la](#page-9-2)  [base" en la página](#page-9-2) 10.
- 2 Extraiga la batería. Consulte el apartado ["Extracción de la batería" en la página](#page-11-3) 12.

### <span id="page-32-2"></span>Procedimiento

- 1 Desconecte el cable del puerto del adaptador de alimentación de la placa base.
- 2 Levante el puerto del adaptador de alimentación y retírelo del ensamblaje del reposamanos.

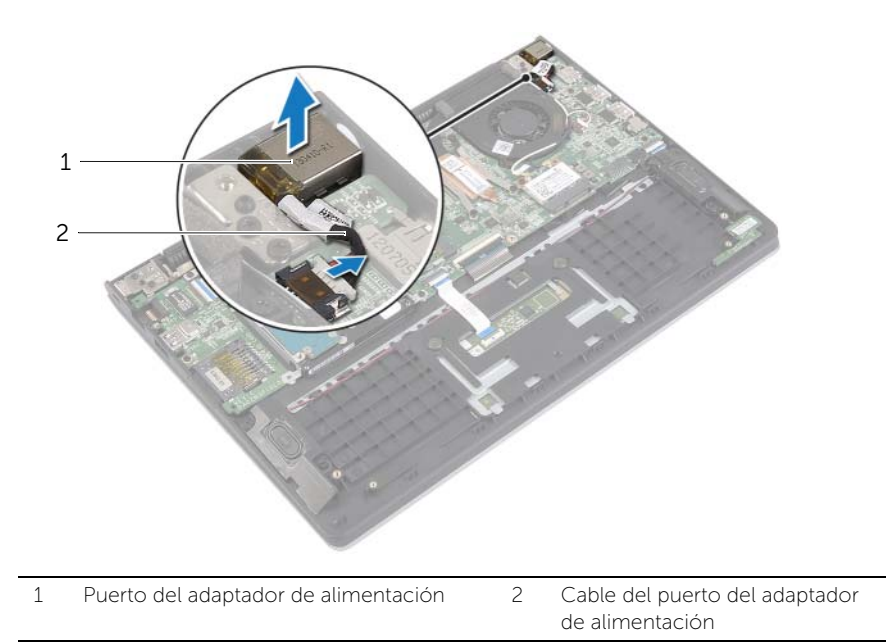

### <span id="page-33-3"></span><span id="page-33-0"></span>Colocación del puerto del adaptador de alimentación

 $\sqrt{N}$  AVISO: Antes de manipular el interior del equipo, lea las instrucciones de seguridad que se entregan con él y siga los pasos de ["Antes de trabajar en el interior de su](#page-6-3)  [equipo" en la página](#page-6-3) 7. Después de trabajar en el interior del equipo, siga las instrucciones que aparecen en la sección ["Después de trabajar en el interior del](#page-8-1)  [equipo" en la página](#page-8-1) 9. Para obtener información adicional sobre las mejores prácticas de seguridad, consulte la página principal de cumplimiento de normativas en dell.com/regulatory\_compliance.

### <span id="page-33-1"></span>Procedimiento

- 1 Coloque el puerto del adaptador de alimentación en la ranura del ensamblaje del reposamanos.
- <span id="page-33-2"></span>2 Conecte el cable del puerto del adaptador de alimentación a la placa base.

- 1 Coloque la batería. Consulte el apartado ["Sustitución de la batería" en la página](#page-12-3) 13.
- 2 Vuelva a colocar la cubierta de la base. Consulte el apartado ["Sustitución de la](#page-10-2)  [cubierta de la base" en la página](#page-10-2) 11.

## <span id="page-34-0"></span>Extracción de la placa base

 $\bigwedge$  AVISO: Antes de manipular el interior del equipo, lea las instrucciones de seguridad que se entregan con él y siga los pasos de ["Antes de trabajar en el interior de su](#page-6-3)  [equipo" en la página](#page-6-3) 7. Después de trabajar en el interior del equipo, siga las instrucciones que aparecen en la sección ["Después de trabajar en el interior del](#page-8-1)  [equipo" en la página](#page-8-1) 9. Para obtener información adicional sobre las mejores prácticas de seguridad, consulte la página principal de cumplimiento de normativas en dell.com/regulatory\_compliance.

#### <span id="page-34-1"></span>Requisitos previos

- 1 Retire la cubierta de la base. Consulte el apartado ["Extracción de la cubierta de la](#page-9-2)  [base" en la página](#page-9-2) 10.
- 2 Extraiga la batería. Consulte el apartado ["Extracción de la batería" en la página](#page-11-3) 12.
- 3 Extraiga el módulo o módulos de memoria. Consulte el apartado ["Extracción de los](#page-13-3)  [módulos de memoria" en la página](#page-13-3) 14.
- 4 Extraiga el ensamblaje del disco duro. Siga las instrucciones de [paso](#page-17-1) 2 y [paso](#page-17-2) 3 en ["Extracción de la unidad de disco duro" en la página](#page-16-2) 17.
- 5 Cambie la batería de celda del espesor de una moneda. Consulte el apartado ["Extracción de la batería de tipo botón" en la página](#page-24-3) 25.
- 6 Extraiga la tarjeta inalámbrica. Consulte el apartado ["Extracción de la tarjeta](#page-20-3)  [inalámbrica" en la página](#page-20-3) 21.
- 7 Extraiga el ventilador. Consulte el apartado ["Extracción del ventilador" en la página](#page-28-3) 29.
- 8 Extraiga el disipador de calor. Consulte el apartado ["Extracción del disipador de calor"](#page-30-3)  [en la página](#page-30-3) 31.

### <span id="page-35-0"></span>Procedimiento

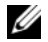

NOTA: La colocación de la placa base elimina los cambios realizados en el BIOS mediante el programa de configuración del sistema. Introduzca la etiqueta de servicio del equipo en el BIOS, y realice los cambios que desee de nuevo después de volver a colocar la placa base. Para obtener más información sobre la activación de la etiqueta de servicio en el BIOS, consulte el apartado ["Colocación de la placa](#page-38-3)  [base" en la página](#page-38-3) 39.

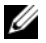

NOTA: Antes de desconectar los cables de la placa base, anote la ubicación de los conectores. De esta manera, podrá volver a conectarlos de forma correcta una vez que vuelva a colocar la placa base.

- 1 Desconecte el cable del altavoz de la placa base.
- 2 Levante con cuidado el altavoz derecho para extraerlo de las marcas de alineación y colocarlo en el el reposamanos.

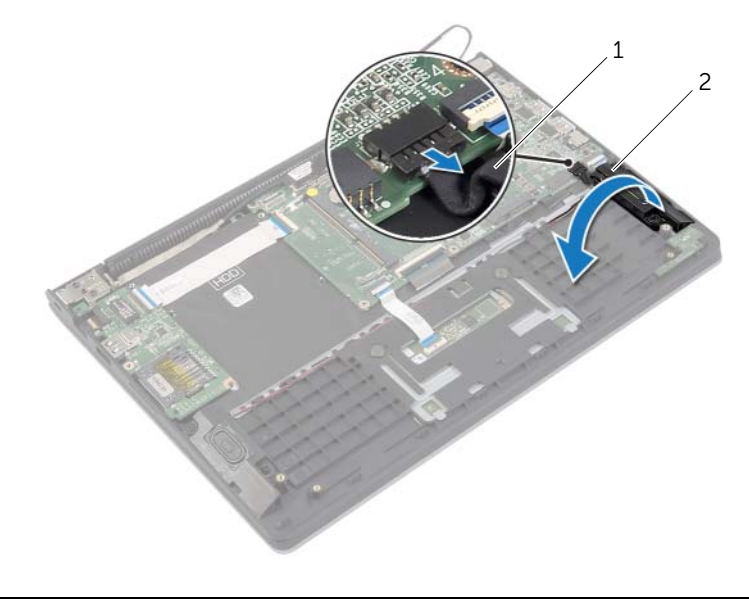

1 Cable del altavoz 2 Altavoz derecho

- 3 Con las lengüetas de tiro, desconecte el cable de la pantalla de la placa base.
- Levante los pestillos y desconecte el cable de luz de estado, el cable del teclado, el cable de la superficie táctil y el cable de la placa de E/S de la placa base.
- Desconecte el cable del puerto del adaptador de alimentación de la placa base.

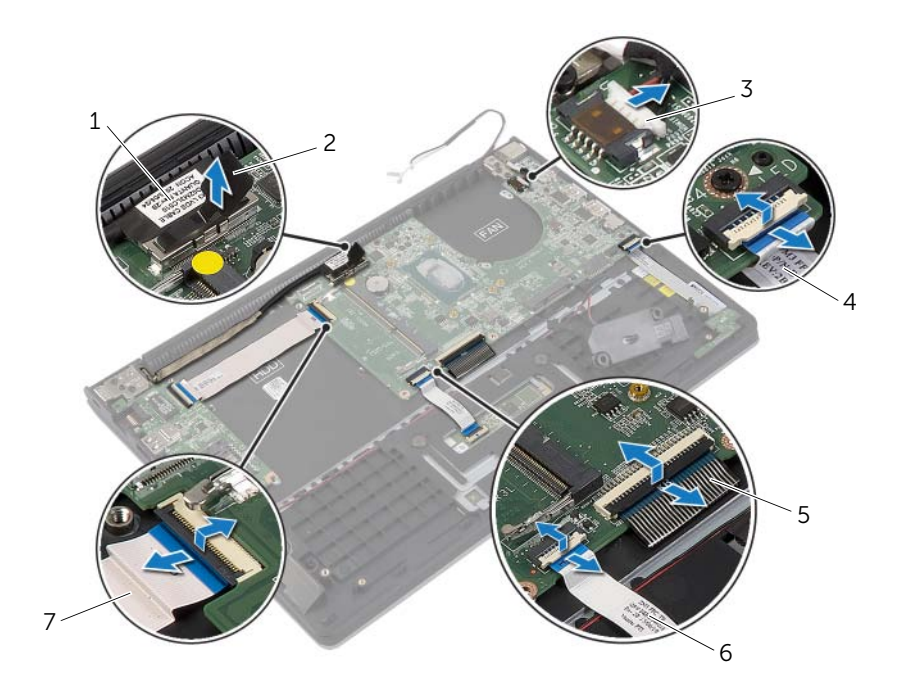

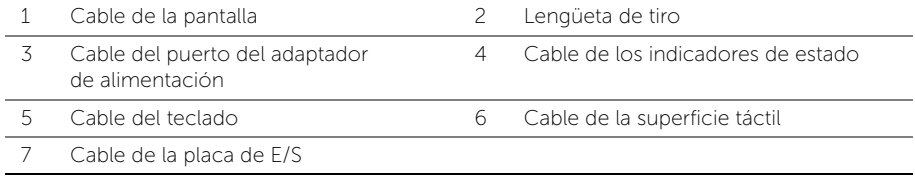

- Retire los tornillos que fijan la placa base al ensamblaje del reposamanos.
- Levante la placa base para retirarla del ensamblaje del reposamanos.

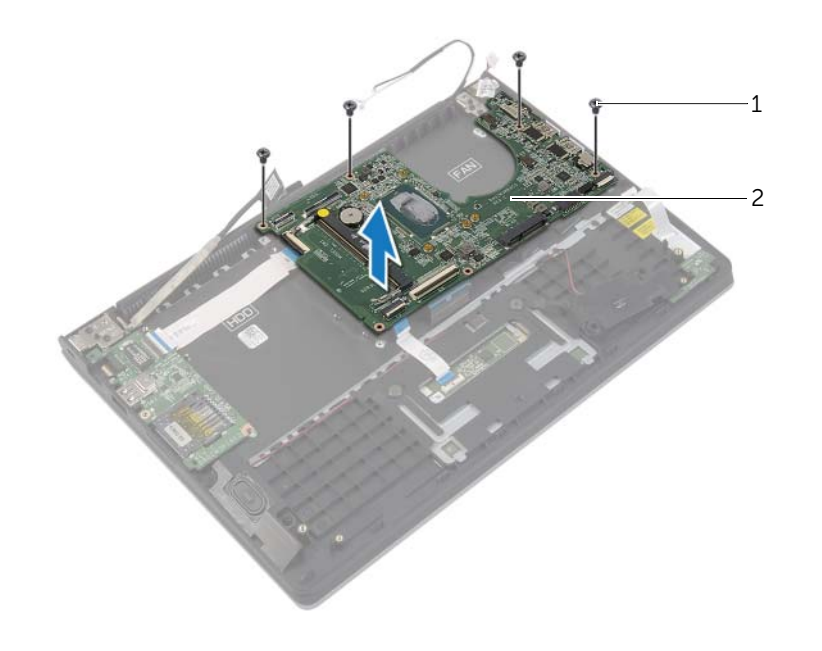

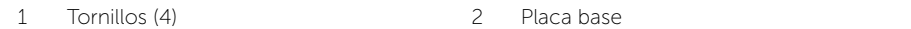

# <span id="page-38-3"></span><span id="page-38-0"></span>Colocación de la placa base

 $\bigcap$  AVISO: Antes de manipular el interior del equipo, lea las instrucciones de seguridad que se entregan con él y siga los pasos de ["Antes de trabajar en el interior de su](#page-6-3)  [equipo" en la página](#page-6-3) 7. Después de trabajar en el interior del equipo, siga las instrucciones que aparecen en la sección ["Después de trabajar en el interior del](#page-8-1)  [equipo" en la página](#page-8-1) 9. Para obtener información adicional sobre las mejores prácticas de seguridad, consulte la página principal de cumplimiento de normativas en dell.com/regulatory\_compliance.

#### <span id="page-38-1"></span>Procedimiento

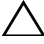

 $\sqrt{\ }$  PRECAUCIÓN: Asegúrese de que no haya ningún cable debajo de la placa base.

- 1 Alinee los orificios de los tornillos de la placa base con los orificios de los tornillos del ensamblaje del reposamanos.
- 2 Coloque los tornillos que sujetan la placa base al ensamblaje del reposamanos.
- 3 Deslice el cable de luz de estado, el del teclado, el de la pantalla táctil y de la placa de E/S en los conectores respectivos, y presione los pestillos para asegurar los cables.
- 4 Conecte el cable de la pantalla y el cable del puerto del adaptador de alimentación a la placa base.
- 5 Mediante las marcas de alineación, coloque el altavoz derecho en el ensamblaje del reposamanos.
- <span id="page-38-2"></span>6 Conecte el cable del altavoz a la placa base.

- 1 Coloque el disipador de calor. Consulte el apartado ["Sustitución del disipador de](#page-31-3)  [calor" en la página](#page-31-3) 32.
- 2 Coloque el ventilador. Consulte el apartado ["Sustitución del ventilador" en la página](#page-29-3) 30.
- 3 Coloque la minitarjeta inalámbrica. Consulte el apartado ["Sustitución de la tarjeta](#page-21-3)  [inalámbrica" en la página](#page-21-3) 22.
- 4 Vuelva a colocar la unidad de disco duro. Consulte el apartado ["Colocación de la](#page-19-3)  [unidad de disco duro" en la página](#page-19-3) 20.
- 5 Vuelva a colocar la memoria. Consulte el apartado ["Colocación de los módulos de](#page-15-3)  [memoria" en la página](#page-15-3) 16.
- 6 Coloque la batería. Consulte el apartado ["Sustitución de la batería" en la página](#page-12-3) 13.
- 7 Vuelva a colocar la cubierta de la base. Consulte el apartado ["Sustitución de la](#page-10-2)  [cubierta de la base" en la página](#page-10-2) 11.

### <span id="page-39-0"></span>Introducción de la etiqueta de servicio en el BIOS

- 1 Encienda el equipo.
- 2 Cuando aparezca el logotipo de Dell, pulse <F2> para abrir el programa de configuración del sistema.
- 3 Vaya a la ficha Main (principal) y especifique la etiqueta de servicio en el campo Service Tag (Etiqueta de servicio).

# <span id="page-40-0"></span>Extracción del ensamblaje de la pantalla

 $\bigwedge$  AVISO: Antes de manipular el interior del equipo, lea las instrucciones de seguridad que se entregan con él y siga los pasos de ["Antes de trabajar en el interior de su](#page-6-3)  [equipo" en la página](#page-6-3) 7. Después de trabajar en el interior del equipo, siga las instrucciones que aparecen en la sección ["Después de trabajar en el interior del](#page-8-1)  [equipo" en la página](#page-8-1) 9. Para obtener información adicional sobre las mejores prácticas de seguridad, consulte la página principal de cumplimiento de normativas en dell.com/regulatory\_compliance.

### <span id="page-40-1"></span>Requisitos previos

- 1 Retire la cubierta de la base. Consulte el apartado ["Extracción de la cubierta de la](#page-9-2)  [base" en la página](#page-9-2) 10.
- 2 Extraiga la batería. Consulte el apartado ["Extracción de la batería" en la página](#page-11-3) 12.
- 3 Extraiga el ensamblaje del disco duro. Siga las instrucciones de [paso](#page-17-1) 2 y [paso](#page-17-2) 3 en ["Extracción de la unidad de disco duro" en la página](#page-16-2) 17.

#### <span id="page-40-2"></span>Procedimiento

- 1 Con las lengüetas de tiro, desconecte el cable de la pantalla de la placa base.
- 2 Desconecte el cable de la antena de la tarjeta inalámbrica y retire el cable de las guías de colocación del ventilador.
- 3 Retire los tornillos que fijan el ensamblaje de la pantalla al ensamblaje del reposamanos.

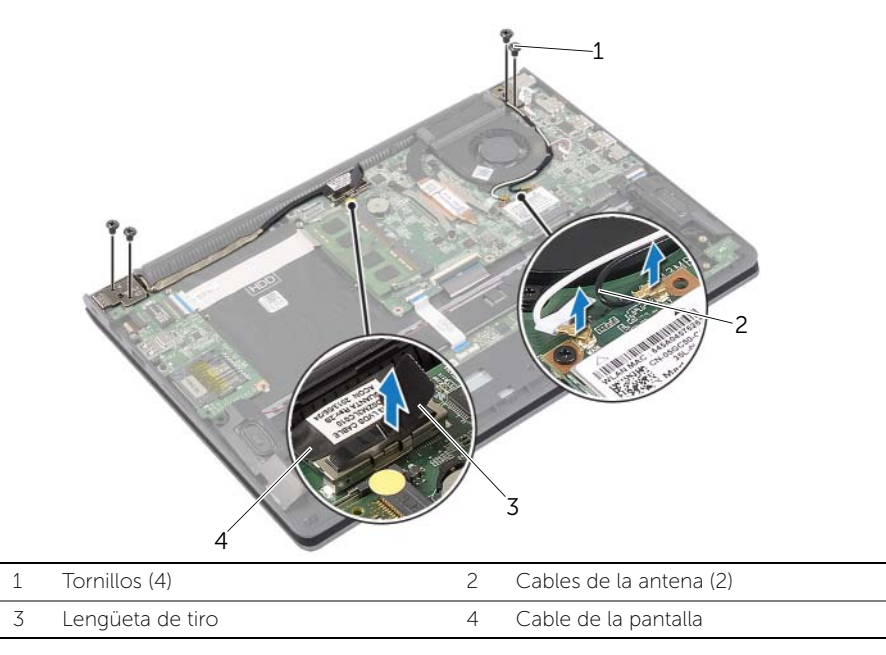

 Abra el ensamblaje del reposamanos tanto como sea posible para liberar la bisagra de la pantalla del ensamblaje del reposamanos.

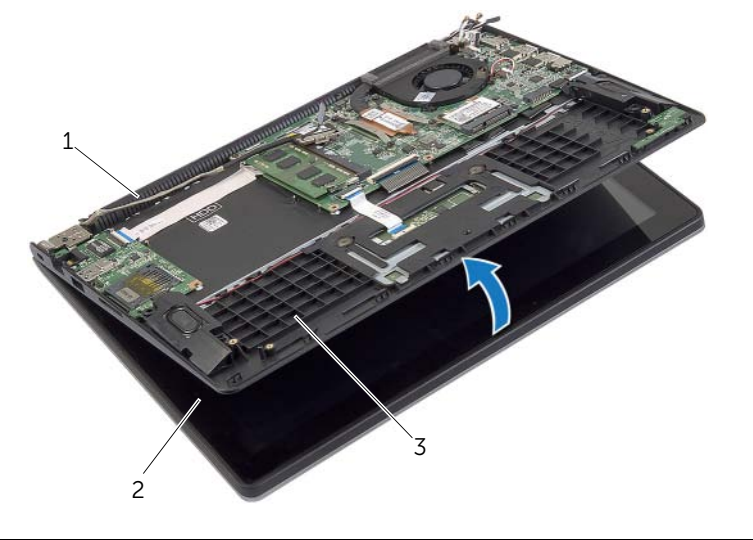

- 
- Bisagra de la pantalla 2 Ensamblaje de la pantalla
- Ensamblaje del reposamanos
- Levante el ensamblaje del reposamanos del ensamblaje de la pantalla.

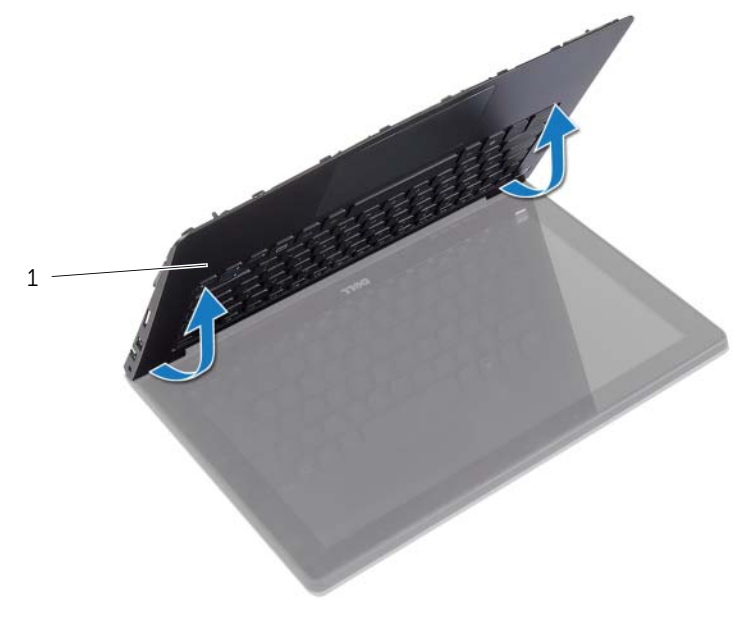

Ensamblaje del reposamanos

# <span id="page-42-0"></span>Colocación del ensamblaje de la pantalla

 $\bigwedge$  AVISO: Antes de manipular el interior del equipo, lea las instrucciones de sequridad que se entregan con él y siga los pasos de ["Antes de trabajar en el interior de su](#page-6-3)  [equipo" en la página](#page-6-3) 7. Después de trabajar en el interior del equipo, siga las instrucciones que aparecen en la sección ["Después de trabajar en el interior del](#page-8-1)  [equipo" en la página](#page-8-1) 9. Para obtener información adicional sobre las mejores prácticas de seguridad, consulte la página principal de cumplimiento de normativas en dell.com/regulatory\_compliance.

### <span id="page-42-1"></span>Procedimiento

- 1 Levante el ensamblaje del reposamanos del ensamblaje de la pantalla.
- 2 Alinee los orificios de los tornillos situados en el ensamblaje del reposamanos con los orificios de los tornillos de las bisagras de la pantalla y presione las bisagras de la pantalla para cerrar el ensamblaje del reposamanos.
- 3 Reemplace los tornillos que fijan las bisagras del ensamblaje de la pantalla al ensamblaje del reposamanos.
- 4 Conecte los cables de la pantalla a la placa base.
- 5 Pase los cables de la antena por las guías de colocación del ventilador.
- <span id="page-42-2"></span>6 Conecte los cables de la antena a la tarjeta inalámbrica.

- 1 Vuelva a colocar la unidad de disco duro. Consulte el apartado ["Colocación de la](#page-19-3)  [unidad de disco duro" en la página](#page-19-3) 20.
- 2 Coloque la batería. Consulte el apartado ["Sustitución de la batería" en la página](#page-12-3) 13.
- 3 Vuelva a colocar la cubierta de la base. Consulte el apartado ["Sustitución de la](#page-10-2)  [cubierta de la base" en la página](#page-10-2) 11.

# <span id="page-43-0"></span>Extracción del reposamanos

 $\bigwedge$  AVISO: Antes de manipular el interior del equipo, lea las instrucciones de seguridad que se entregan con él y siga los pasos de ["Antes de trabajar en el interior de su](#page-6-3)  [equipo" en](#page-6-3) la página 7. Después de trabajar en el interior del equipo, siga las instrucciones que aparecen en la sección ["Después de trabajar en el interior del](#page-8-1)  [equipo" en](#page-8-1) la página 9. Para obtener información adicional sobre las mejores prácticas de seguridad, consulte la página principal de cumplimiento de normativas en dell.com/regulatory\_compliance.

#### <span id="page-43-1"></span>Requisitos previos

- 1 Retire la cubierta de la base. Consulte el apartado ["Extracción de la cubierta de la](#page-9-2)  [base" en](#page-9-2) la página 10.
- 2 Extraiga la batería. Consulte el apartado ["Extracción de la batería" en](#page-11-3) la página 12.
- 3 Extraiga la unidad de disco duro. Consulte el apartado ["Extracción de la unidad de](#page-16-2)  [disco duro" en](#page-16-2) la página 17.
- 4 Extraiga los altavoces. Consulte el apartado ["Extracción de los altavoces"](#page-22-3)  en la [página](#page-22-3) 23.
- 5 Extraiga el ventilador. Consulte el apartado ["Extracción del ventilador" en](#page-28-3) la página 29.
- 6 Extraiga la placa de E/S. Consulte el apartado ["Extracción de la placa de E/S"](#page-26-3)  en la [página](#page-26-3) 27.
- 7 Extraiga el puerto del adaptador de alimentación. Consulte el apartado ["Extracción del puerto del adaptador de](#page-32-3) alimentación" en la página 33.

### <span id="page-44-0"></span>Procedimiento

- Levante los pestillos y desconecte el cable de la superficie táctil, el cable del teclado y el cable de las luces de estado de la placa base.
- 2 Con las lengüetas de tiro, desconecte el cable de la pantalla de la placa base.

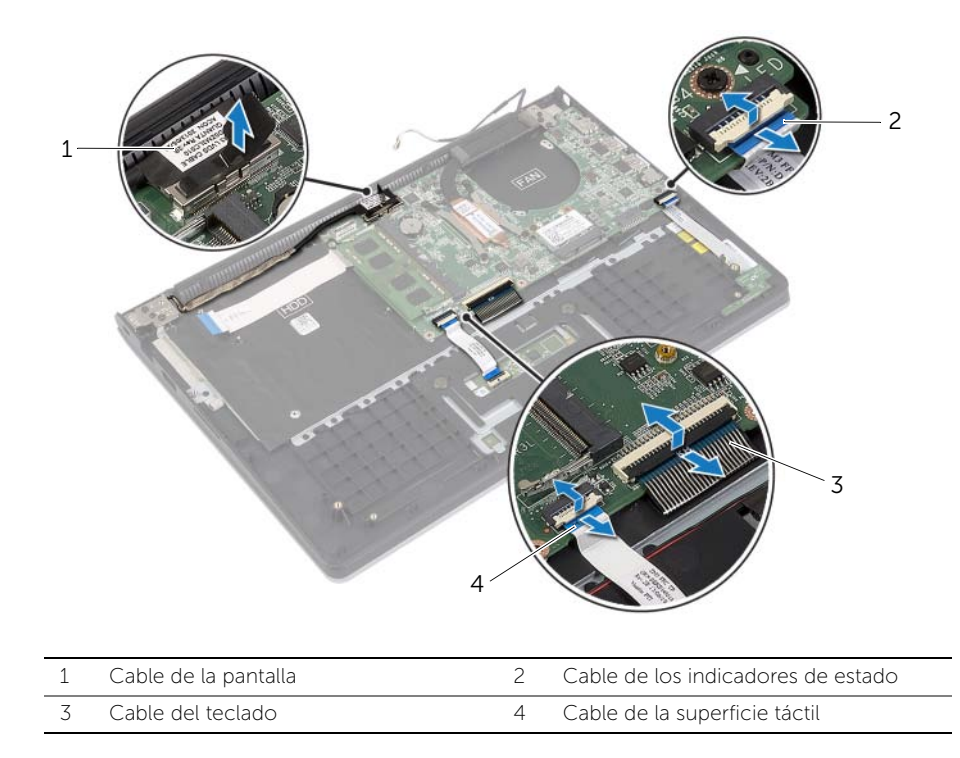

Retire los tornillos que fijan la placa base al ensamblaje del reposamanos.

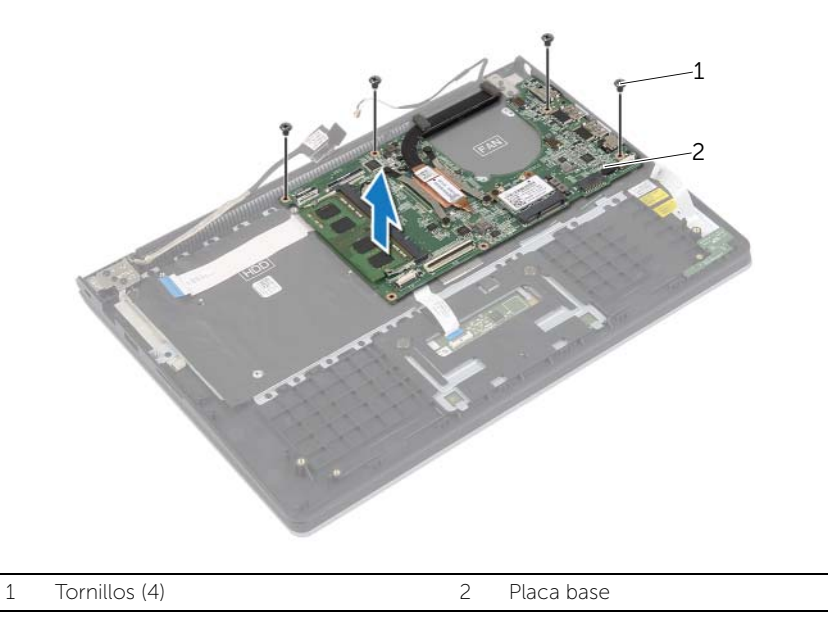

 Coloque los tornillos que fijan el ensamblaje del reposamanos al ensamblaje de la pantalla.

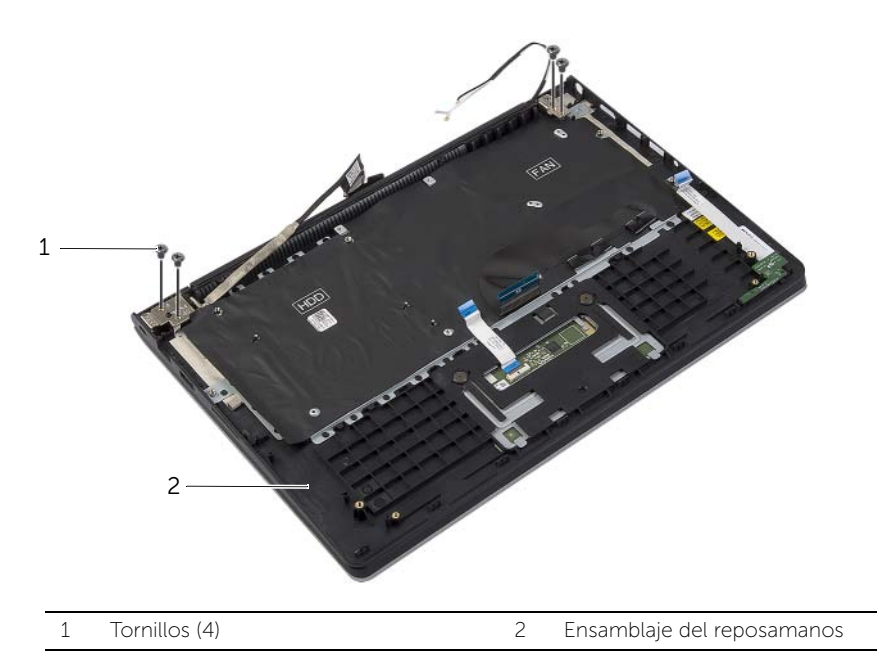

 Abra el ensamblaje del reposamanos tanto como sea posible para liberar la bisagra de la pantalla del ensamblaje del reposamanos.

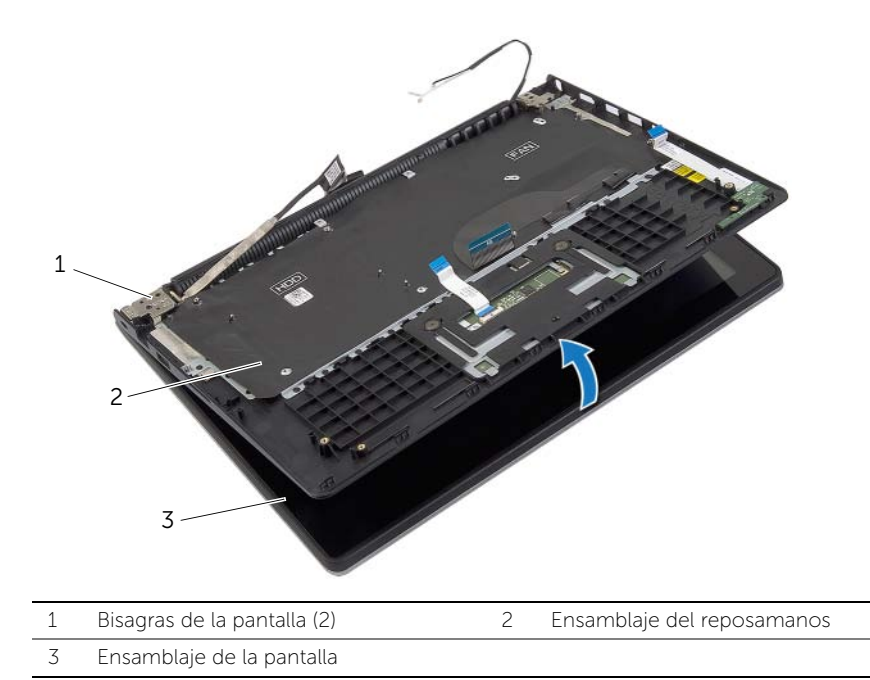

Levante el ensamblaje del reposamanos del ensamblaje de la pantalla.

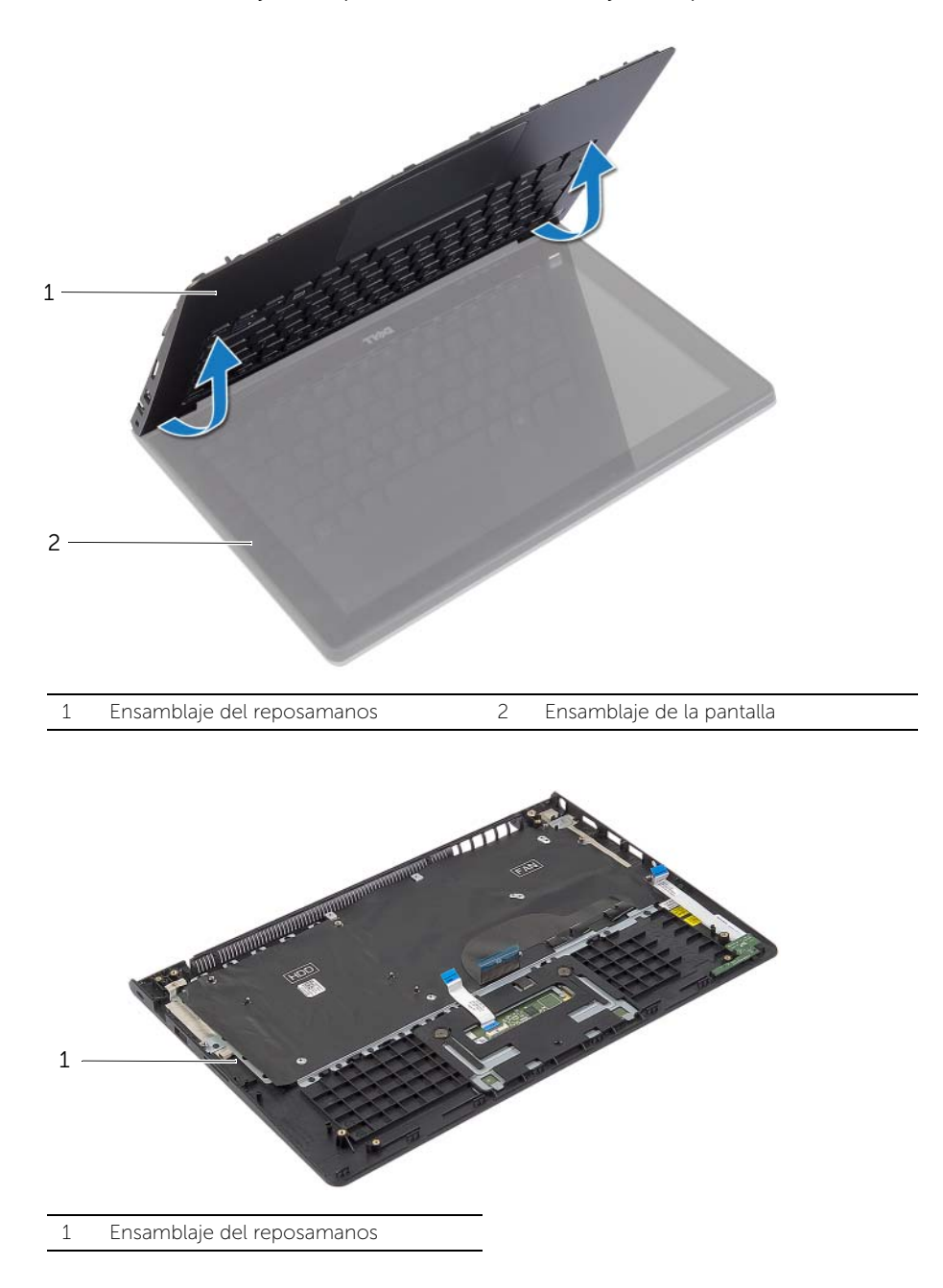

# <span id="page-48-0"></span>Sustitución del reposamanos

 $\bigwedge$  AVISO: Antes de manipular el interior del equipo, lea las instrucciones de seguridad que se entregan con él y siga los pasos de ["Antes de trabajar en el interior de su](#page-6-3)  [equipo" en](#page-6-3) la página 7. Después de trabajar en el interior del equipo, siga las instrucciones que aparecen en la sección ["Después de trabajar en el interior del](#page-8-1)  [equipo" en](#page-8-1) la página 9. Para obtener información adicional sobre las mejores prácticas de seguridad, consulte la página principal de cumplimiento de normativas en dell.com/regulatory\_compliance.

#### <span id="page-48-1"></span>Procedimiento

- 1 Levante el ensamblaje del reposamanos del ensamblaje de la pantalla.
- 2 Alinee los orificios de los tornillos situados en el ensamblaje del reposamanos con los orificios de los tornillos de las bisagras de la pantalla y presione las bisagras de la pantalla para cerrar el ensamblaje del reposamanos.
- 3 Coloque los tornillos que fijan el ensamblaje del reposamanos al ensamblaje de la pantalla.
- 4 Coloque los tornillos que sujetan la placa base al ensamblaje del reposamanos.
- 5 Conecte el cable de la pantalla, el cable de la superficie táctil, el cable del teclado y el cable de las luces de estado en la placa base.

- <span id="page-48-2"></span>1 Vuelva a colocar el puerto del adaptador de alimentación. Consulte el apartado ["Colocación del puerto del adaptador de](#page-33-3) alimentación" en la página 34.
- 2 Coloque la placa de E/S. Consulte el apartado "Colocación de la placa de E/S" en la [página](#page-27-3) 28.
- 3 Coloque el ventilador. Consulte el apartado ["Sustitución del ventilador"](#page-29-3)  en la [página](#page-29-3) 30.
- 4 Coloque los altavoces. Consulte el apartado ["Colocación de los altavoces"](#page-23-3)  en la [página](#page-23-3) 24.
- 5 Vuelva a colocar la unidad de disco duro. Consulte el apartado ["Colocación de la](#page-19-3)  [unidad de disco duro" en](#page-19-3) la página 20.
- 6 Coloque la batería. Consulte el apartado ["Sustitución de la batería" en](#page-12-3) la página 13.
- 7 Vuelva a colocar la cubierta de la base. Consulte el apartado ["Sustitución de la](#page-10-2)  [cubierta de la base" en](#page-10-2) la página 11.

# <span id="page-49-0"></span>Actualización del BIOS

Puede que deba actualizar el BIOS cuando una actualización esté disponible o después de colocar la placa base. Para actualizar el BIOS:

- 1 Encienda el equipo.
- 2 Vaya a dell.com/support.
- 3 Si tiene la etiqueta de servicio de su equipo, escríbala y haga clic en Submit (Enviar). Si no tiene la etiqueta de servicio de su equipo, haga clic en **Detect Service Tag** (Detectar etiqueta de servicio) para permitir una detección automática de la etiqueta de servicio de su equipo.

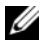

NOTA: Si no puede detectar automáticamente la etiqueta de servicio, seleccione un producto de las siguientes categorías.

- 4 Haga clic en Drivers and Downloads (Controladores y descargas).
- 5 En el menú despleglable Operating System (Sistema operativo) selecccione el sistema operativo instalado en el equipo.
- 6 Haga clic en BIOS.
- **7** Haga clic en **Download File** (Descargar archivo) para descargar la última versión del BIOS en su equipo.
- 8 En la siguiente página, seleccione **Single-file download** (Descarga de un solo archivo) y haga clic en Continue (Continuar).
- 9 Guarde el archivo una vez que haya completado la descarga y navegue hasta la carpeta donde guardó el archivo de actualización del BIOS.
- 10 Haga doble clic en el icono del archivo de actualización del BIOS y siga las instrucciones que aparecen en pantalla.